## TECHNICAL CARD

## SD CARD REPAIR

If you are not comfortable using the command line, you can always use a simple, built in Windows

OS tool for checking and repairing SD card

STEP 1: connect SD card to PC with Windows OS

STEP 2: go to My Computer and select your SD card

STEP 3: make right-click and select PROPERTIES from the list

STEP 4: go to TOOLS tab

STEP 5: press CHECK

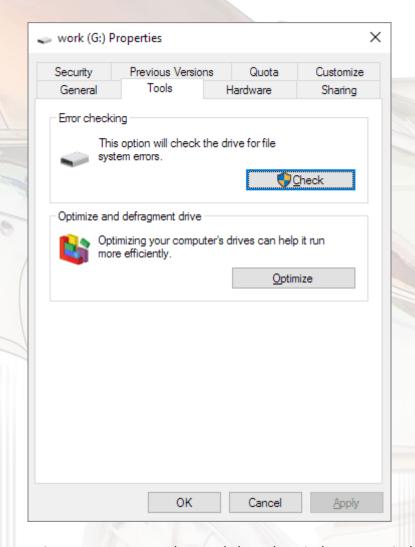

**STEP 6:** Allow the scanning process to complete and close the window scan window.

STEP 7: Make right-click on the USB flash drive icon and select "Eject". Then remove the SD card.

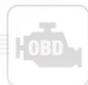